#### Esercitazione di laboratorio: allineamento di reads ad un genoma di riferimento

## Specie

● Mammuth lanoso (*Mammuthus primigenius*), da 200 a 5 mila anni fa

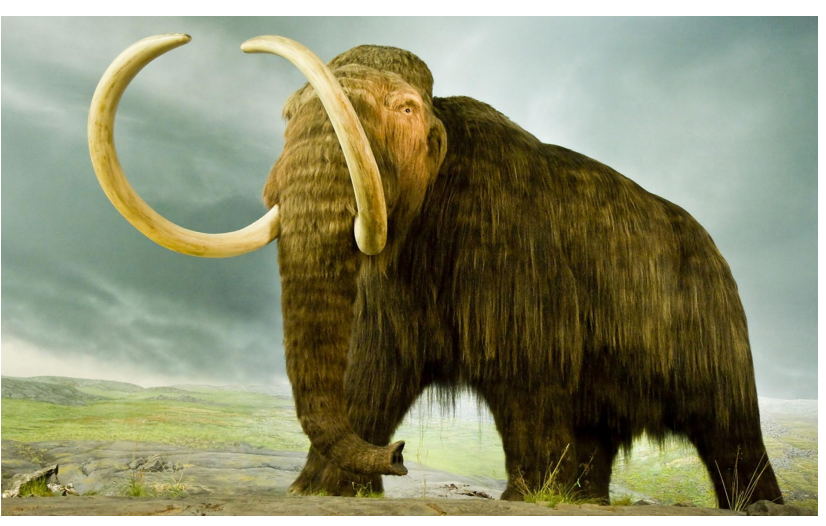

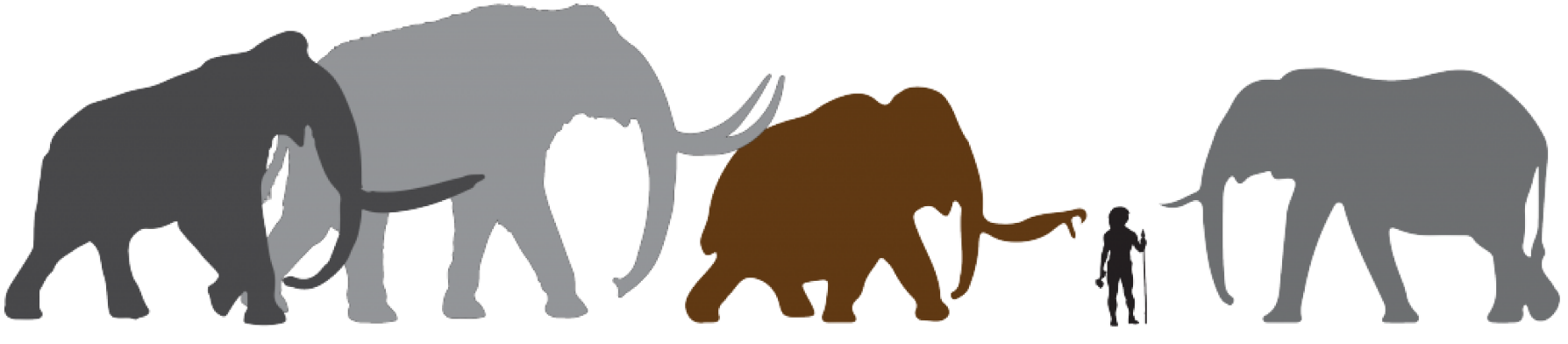

Southern Mammoth Mammuthus meridionalis

Steppe Mammoth Mammuthus trogontherii Woolly Mammoth Mammuthus primigenius African Elephant Loxodonta afric

#### Aerale di distribuzione

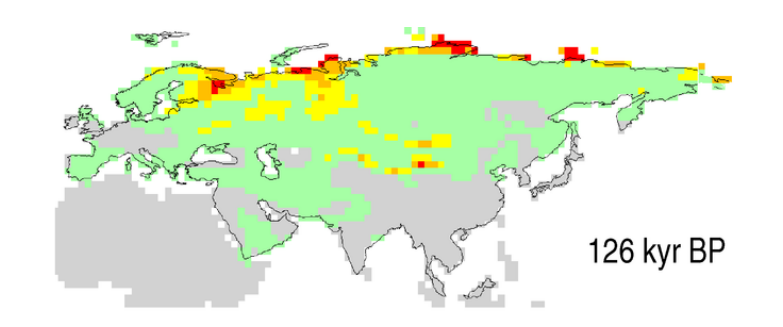

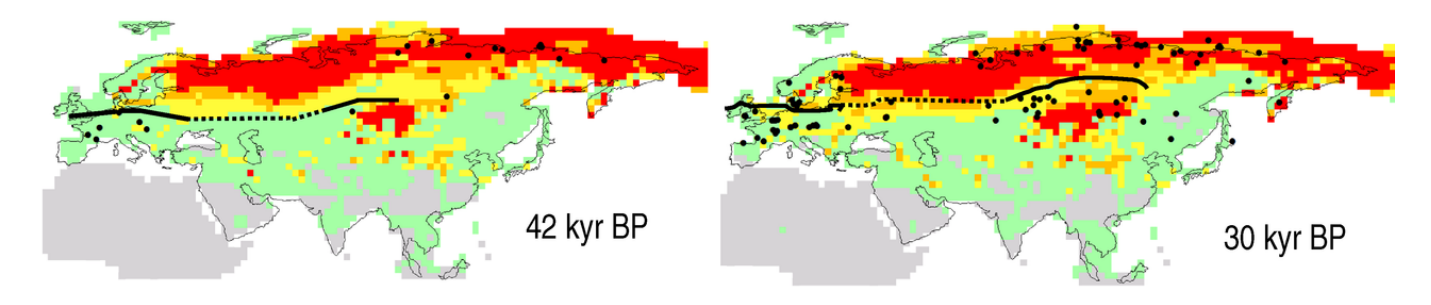

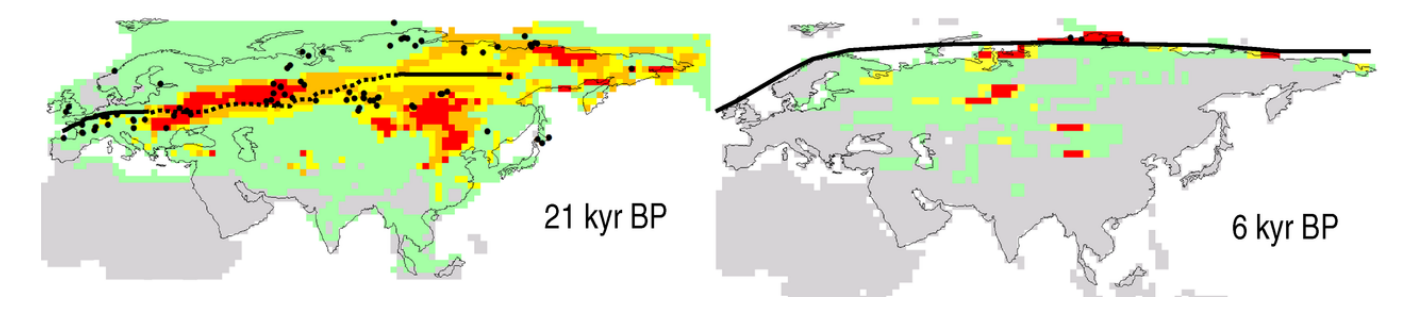

#### **Current Biology Report**

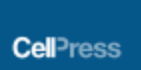

#### **Complete Genomes Reveal Signatures of Demographic** and Genetic Declines in the Woolly Mammoth

Eleftheria Palkopoulou.<sup>1,2,\*</sup> Swapan Mallick.<sup>3,4,5</sup> Pontus Skoglund.<sup>3,4,6</sup> Jacob Enk.<sup>7,8</sup> Nadin Rohland.<sup>3,4</sup> Heng Li.<sup>3,4</sup> Avca Omrak.<sup>6</sup> Sergey Vartanyan.<sup>9</sup> Hendrik Poinar.7 Anders Götherström.<sup>6</sup> David Reich.<sup>3,4,5</sup> and Love Dalén<sup>T,\*</sup> <sup>1</sup>Department of Bioinformatics and Genetics, Swedish Museum of Natural History, 10405 Stockholm, Sweden <sup>2</sup>Department of Zoology, Stockholm University, 10691 Stockholm, Sweden <sup>3</sup>Department of Genetics, Harvard Medical School, Boston, MA 02115, USA 4Broad Institute of MIT and Harvard, Cambridge, MA 02142, USA <sup>5</sup>Howard Hughes Medical Institute, Harvard Medical School, Boston, MA 02115, USA <sup>6</sup>Department of Archaeology and Classical Studies, Stockholm University, 10691 Stockholm, Sweden 7McMaster Ancient DNA Centre, Departments of Anthropology and Biology, and the Michael G. DeGroote Institute for Infectious Disease Research, McMaster University, 1280 Main Street West, Hamilton, ON L8S 4L9, Canada 8MYcroarray, 5692 Plymouth Road, Ann Arbor, MI 48105, USA 9N.A. Shilo North-East Interdisciplinary Scientific Research Institute, Far East Branch, Russian Academy of Sciences (NEISRI FEB RAS), Magadan 685000, Russia \*Correspondence: elle.palkopoulou@gmail.com (E.P.), love.dalen@nrm.se (L.D.) http://dx.doi.org/10.1016/j.cub.2015.04.007

A

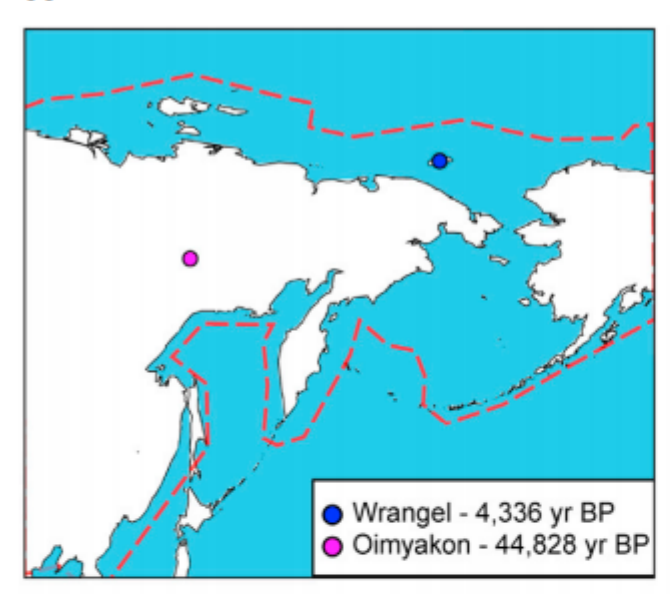

B

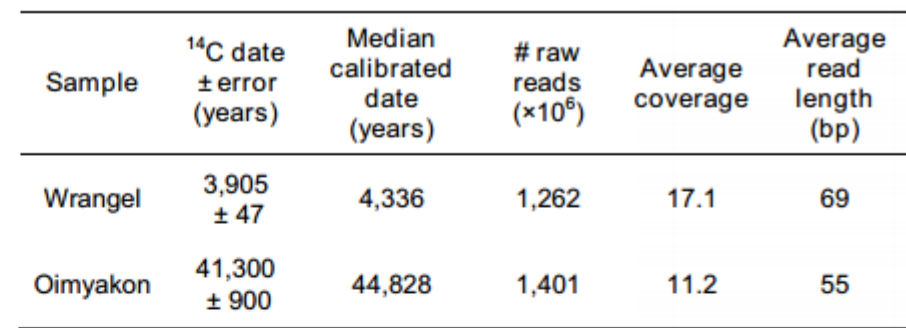

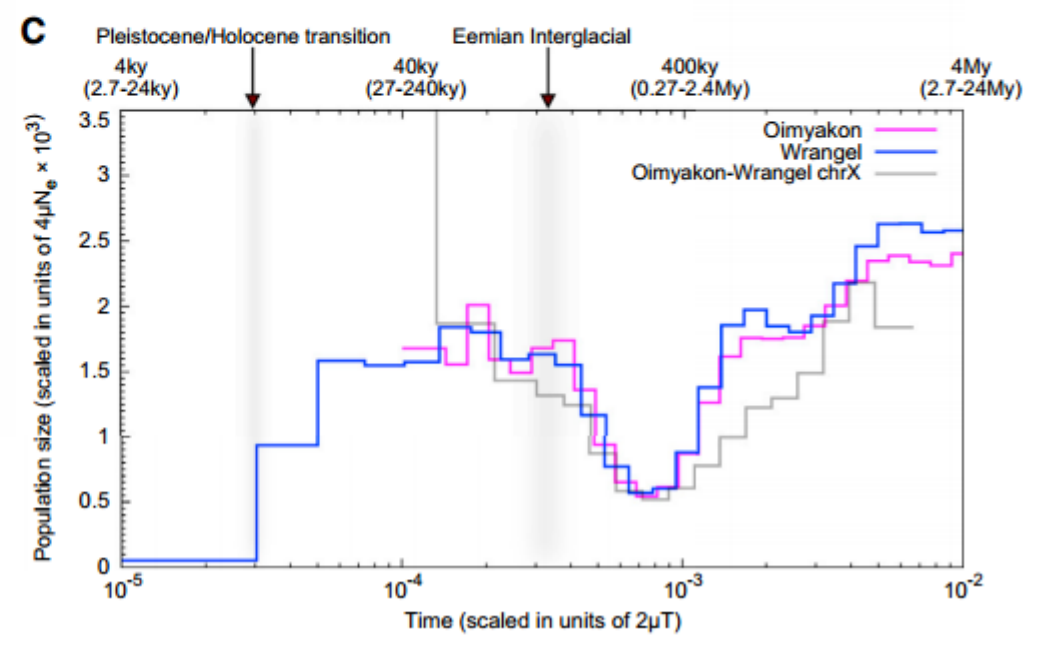

## European Nucleotide Archive

#### ● ID: PRJEB7929

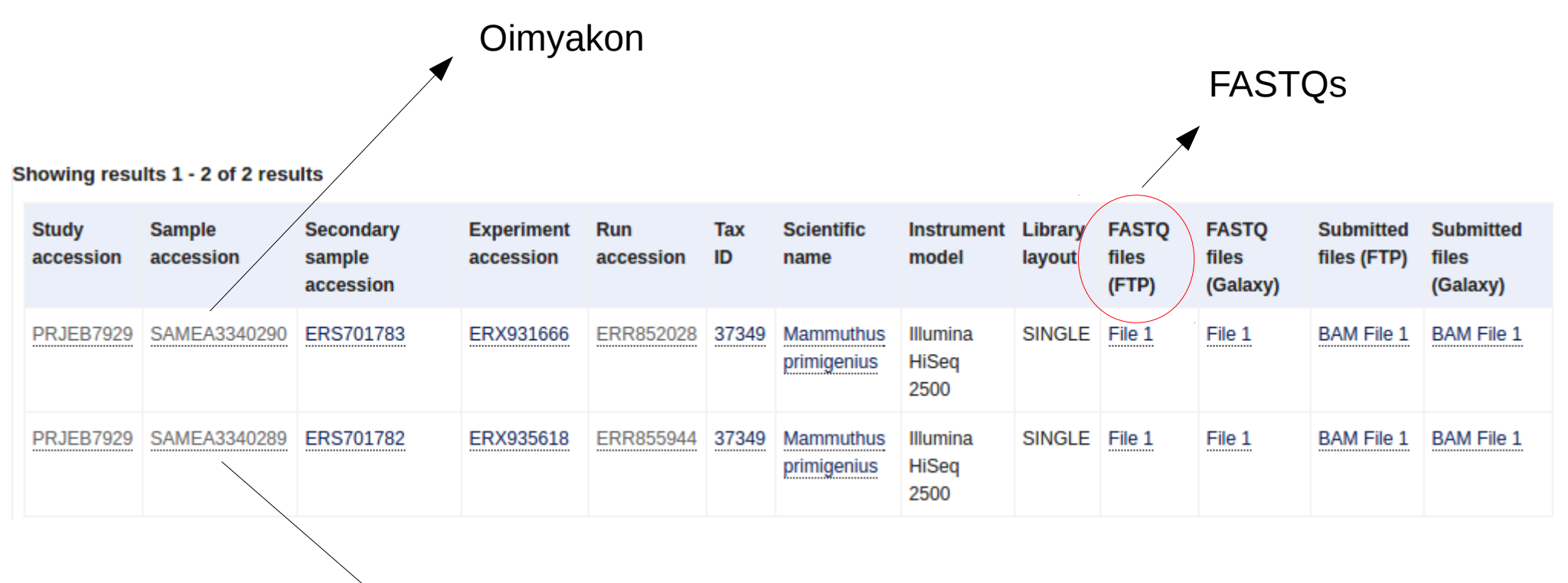

Wrangel Island

## Reference genome (LoxAfr\_v4)

● *Loxodonta africana (27 chr, 3.2 Gb)*

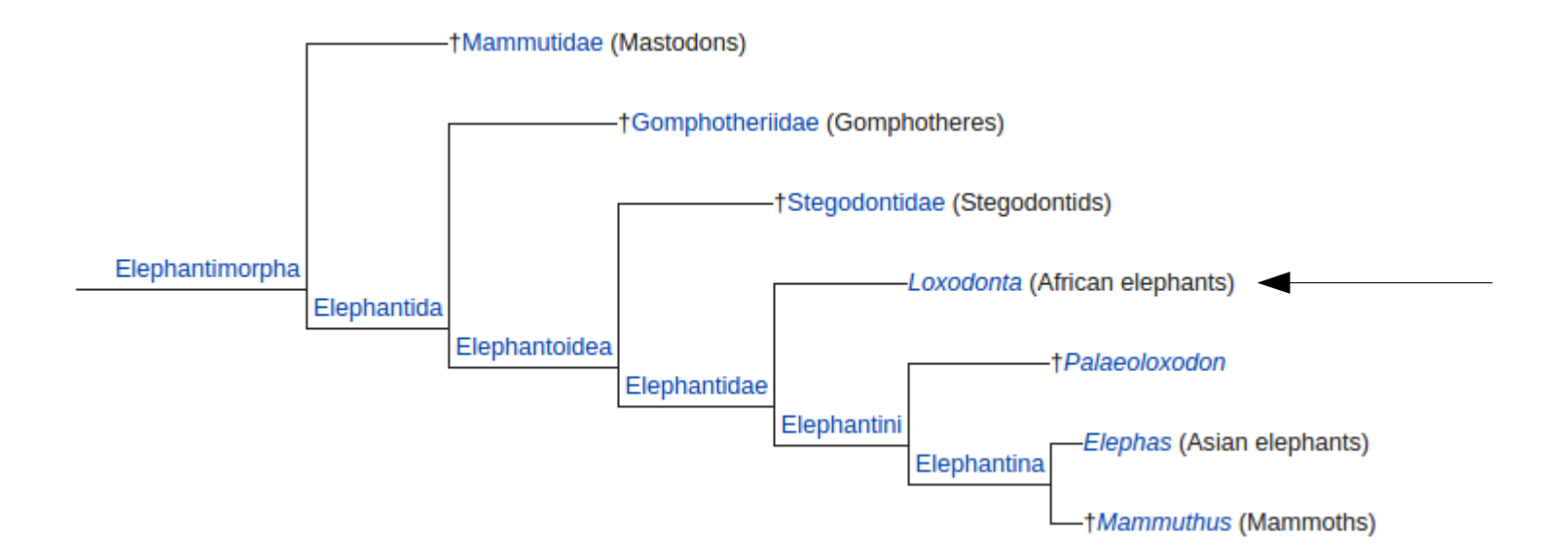

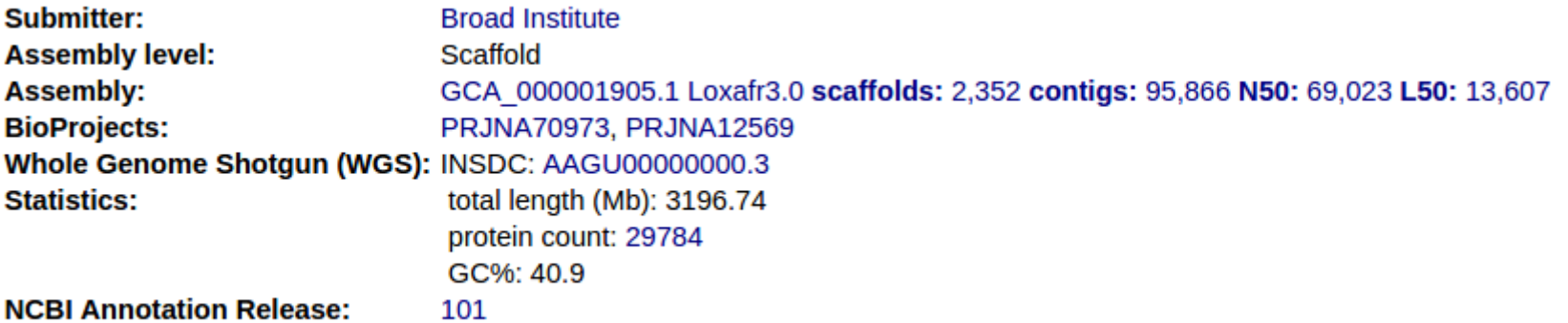

## Risorse

- Genoma di riferimento:
	- /media/studenti/risorse/LoxAfr.chr3.reference.fa
- Reads (single-end trimmed):
	- /media/studenti/risorse/oimyakon.fastq
	- /media/studenti/risorse/wrangel.fastq

#### Reads

Oimyakon.fastq:

@HS2000-214:164:D204RACXX:1:2302:11944:55815 TAGCATTGCTGCTTTCCAGGTAGTTATCTACACTGTCAAAAGGCAACTGAAAATAGAATAAA + JJJJIIIHHHIJIJIJJIJJIJJJJIJJJJIJJJIHGHIJJJJJJJJJJJJIHJJJJIIJJG

Wrangel.fastq:

@HWI-D00415:38:C3F6KACXX:4:1215:6202:19690 CAGGTGTTGGAGATGTCTAGATGAAAGCGTTTTACATAATTATATATCTTTTATTCTA + <<BF<BFFFFFFFFFBFFFFFFFFIIFFIFIIFFFIIIIIIIIIIIIIIIIIIIFFII

Quante reads contengono i due files fastq?

## Reads

Quante reads contiene oimyakon.fastq? 1) Possiamo contare le righe e dividere per 4: wc -l /media/studenti/risorse/oimyakon.fastq Otteniamo 369476 reads, diviso 4: 92369 reads

2) Possiamo cercare quanti "header" ci sono nel file: grep "@HS2000" oimyakon.fastq | wc -l

Quante reads contiene wrangel.fastq?

## Controllo qualità: Fastqc

- Fastqc: controlla la qualità delle reads in uscita dal sequenziatore
	- Valuta la qualità delle reads generate
	- Produce indici di qualità (basi, adattatori, kmers,ecc)
	- Suggerisce il controllo di alcuni aspetti delle reads attraverso un codice colore (verde, arancione, giallo)

## Controllo qualità: Fastqc

Per avviare il programma basta digitare "fastqc" sul terminale ed importare il file fastq di cui si vuole controllare la qualità

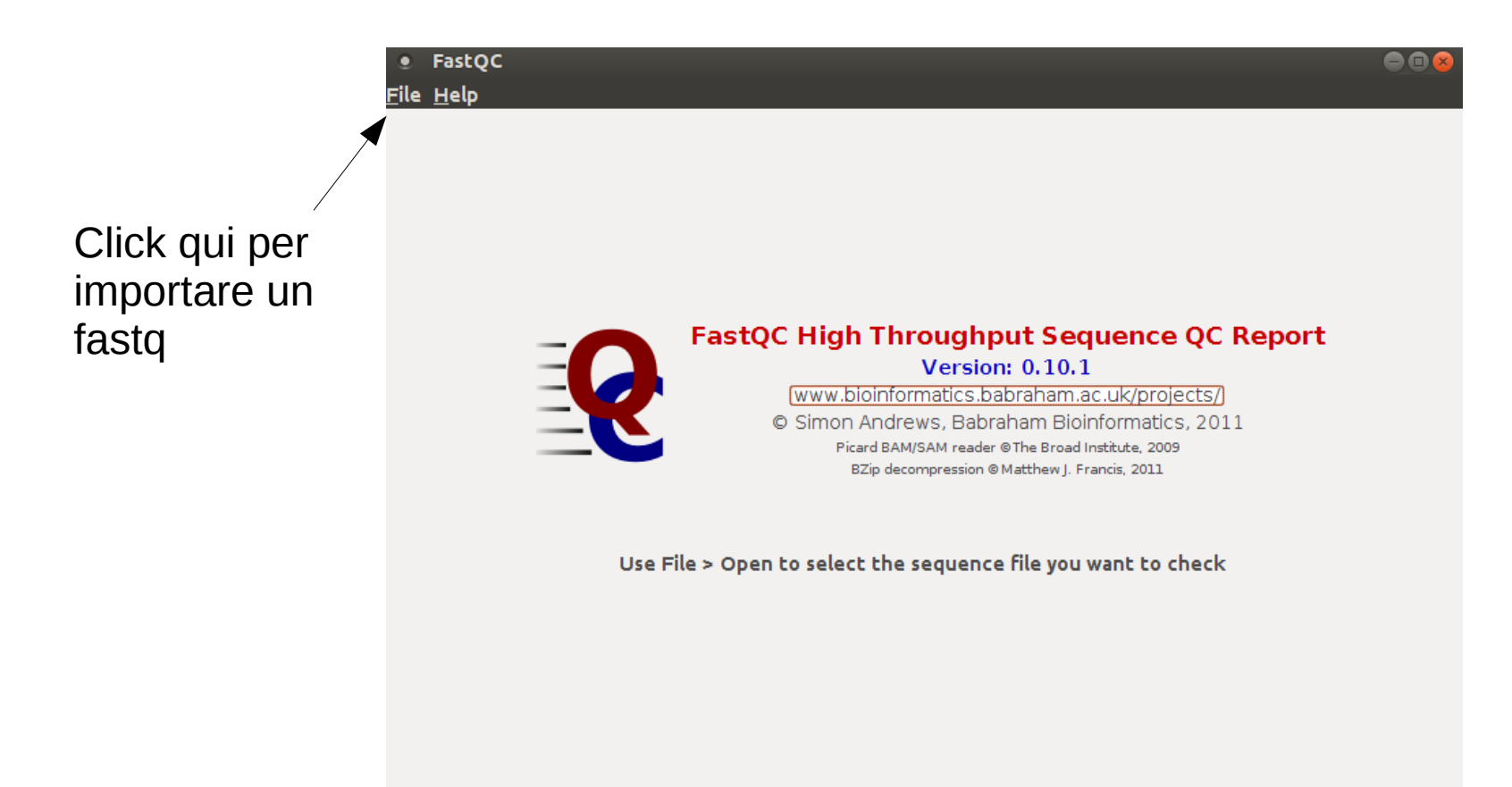

## Controllo qualità: Fastqc

Oimyakon.fastq

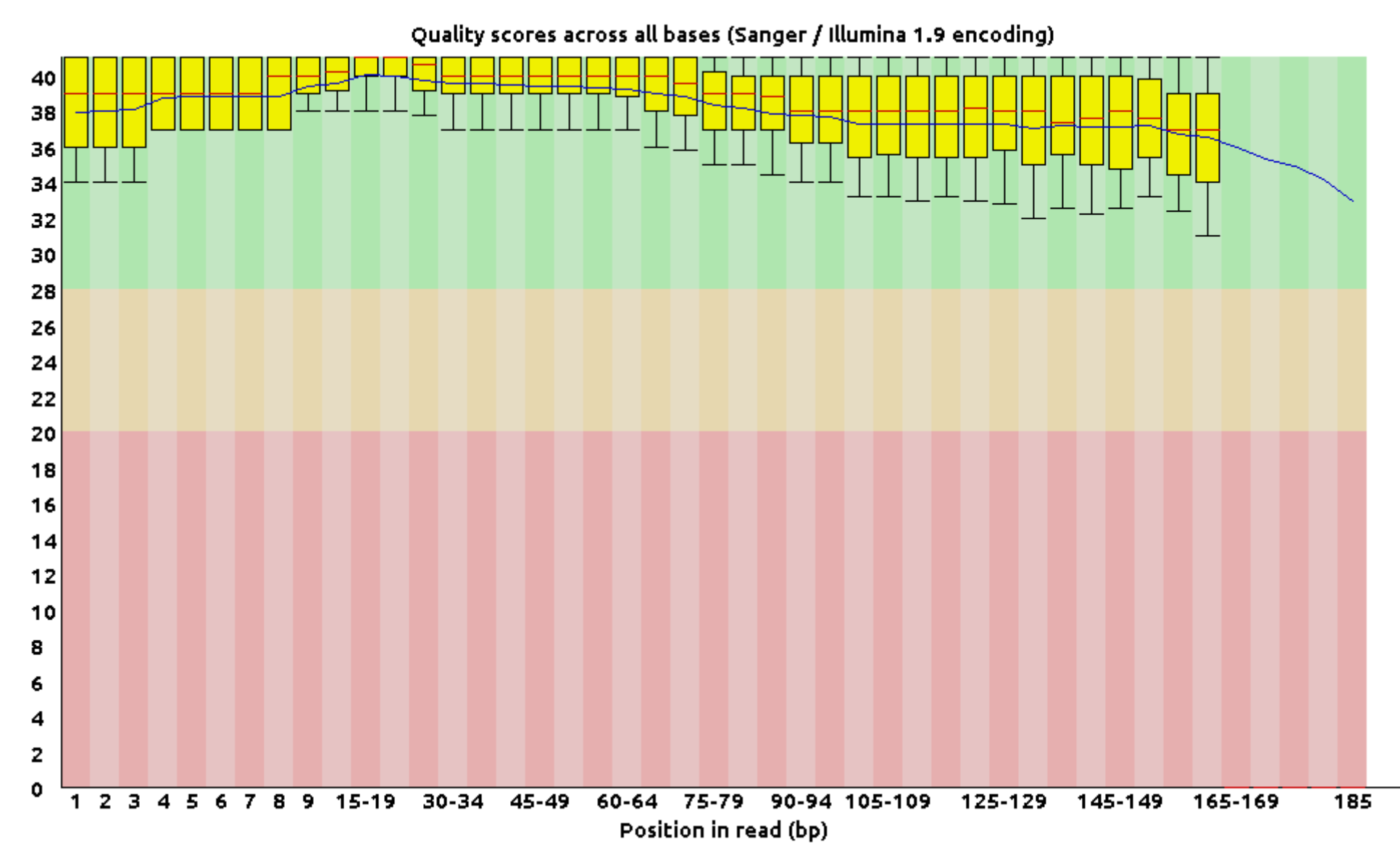

## Genoma di riferimento

- L'allineamento di reads ad un genoma di riferimento utilizzando metodi di allineamento basati sulla trasformata di BW si compone di due fasi:
	- 1) Applicare la trasformata di BW al genoma di riferimento
	- 2) Allineare le reads utilizzando la trasformata

#### Preparazione del genoma

• La trasformata di BW viene applicata tramite il comando "index" del programma "bwa":

\$ cd /media/studenti/bioinfo/risorse

\$ bwa index -p LoxAfr.chr3 LoxAfr.chr3.reference.fa

Nome del genoma trasformato

Nome del genoma da trasformare

## Allineamento delle reads

• Le reads vengono allineate al genoma utilizzando il programma "bwa".

1) viene calcolato il "suffix array interval" per ogni read: \$ cd /media/studenti/bioinfo/Aulabio??

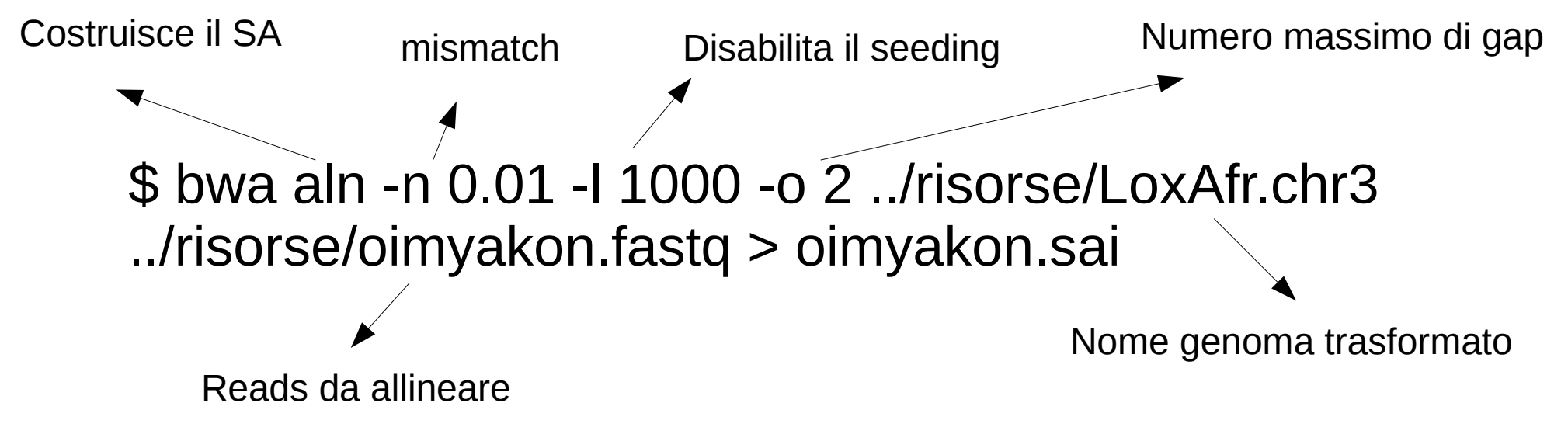

Parametri ottimizzati per reads da DNA antico

#### Allineamento delle reads

2) il suffix array interval di ogni reads viene usato per ottenere l'allineamento in formato sam:

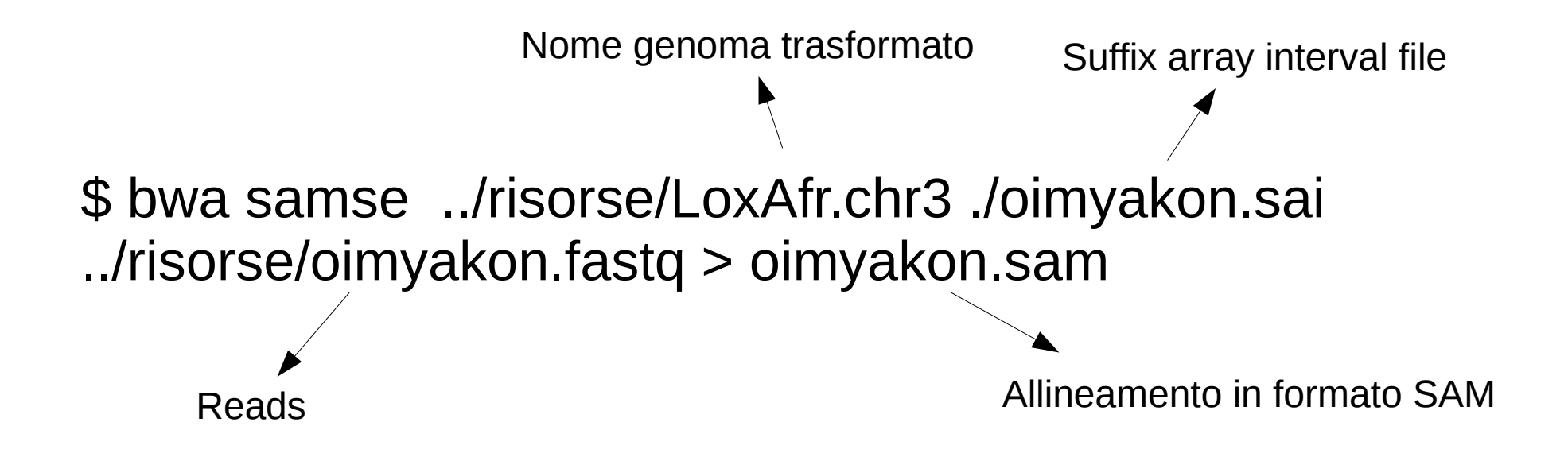

\$ samtools view -S -b oimyakon.sam > oimyakon.bam

## Allineamento delle reads

- Quante reads abbiamo allineato? \$ samtools view oimyakon.bam | wc -l \$ samtools view -c oimyakon.bam
- Quante reads abbiamo allineato con buona confidenza (> MapQ20)?

\$ samtools view -q 20 -c oimyakon.bam

• Ripetere per le reads dell'individuo wrangel.

## Rimozione dei duplicati di PCR

#### Prima della rimozione

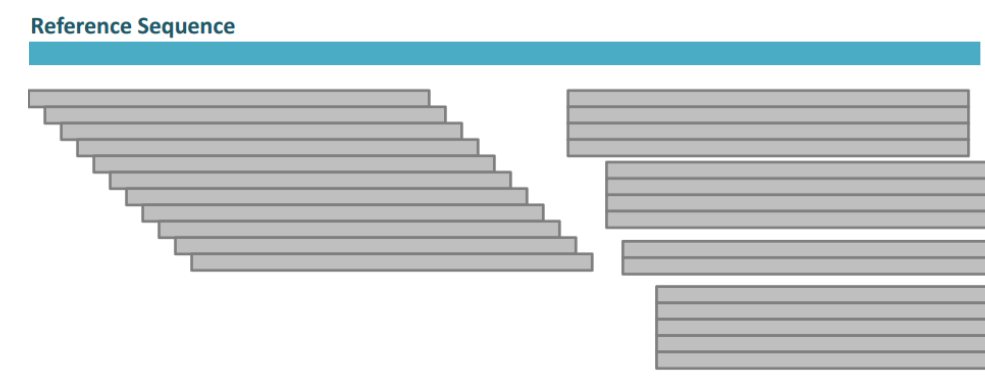

#### Dopo la rimozione

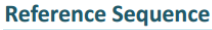

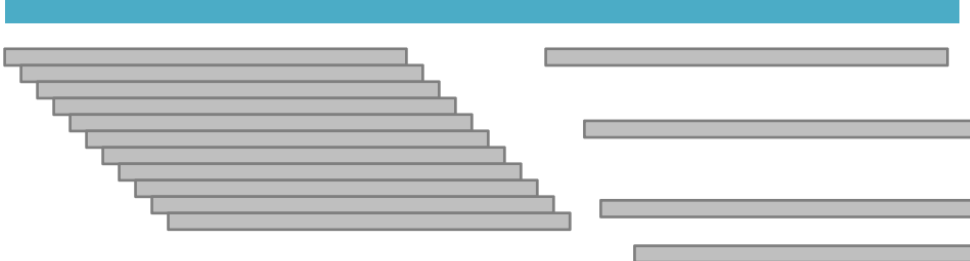

# Rimozione dei duplicati di PCR

● Prima di identificare i duplicati, l'allineamento (bam) deve essere ordinato per coordinata (chr, posizione):

\$ samtools sort oimyakon.bam oimyakon\_sorted

• Identificazione e rimozione dei duplicati:

\$ samtools rmdup -s oimyakon\_sorted.bam oimyakon\_sorted\_rmdup.bam

• Rimuovere i duplicati di PCR anche sul file wrangel.bam

# Riallineamento degli indels

- Identificare le regioni che contengono INDELS e ri-allineare le reads al genoma di riferimento solo in queste regioni
- 1) indicizzare il genoma di riferimento
	- \$ samtools faidx ../risorse/LoxAfr.chr3.reference.fa

\$ picard-tools CreateSequenceDictionary.jar R=../risorse/LoxAfr.chr3.reference.fa O= /risorse/LoxAfr.chr3.reference.dict

• 2) aggiungo l'etichetta RG al file bam

\$ picard-tools AddOrReplaceReadGroups.jar I=oimyakon\_sorted\_rmdup.bam O=oimyakon\_sorted\_rmdup\_rg.bam RGID=oim RGLB=oim RGPU=oim RGPL=illumina RGSM=oim VALIDATION\_STRINGENCY=SILENT

• 3) indicizzo il file bam

\$ samtools index oimyakon\_sorted\_rmdup\_rg.bam

## Riallineamento degli indels

• 4) Identificare le regioni genomiche che contengono indels

\$ java -jar GATK -I oimyakon\_sorted\_rmdup\_rg.bam -R ../risorse/LoxAfr.chr3.reference.fa -T RealignerTargetCreator -o oimyakon.intervals

• 5) Effettuo un ri-allineamento solo nelle regioni contenute nel file oimyakon.intervals

\$ java -jar GATK -I oimyakon\_sorted\_rmdup\_rg.bam -R ../risorse/LoxAfr.chr3.reference.fa -T IndelRealigner -targetIntervals oimyakon.intervals -o oimyakon\_sorted\_rmdup\_rg\_real.bam

## Visualizzare un BAM

- Le reads allineate possono essere visualizzate tramite diversi tool (IGV, tablet, samtools):
	- Samtools tview
	- Tool pratico per la visualizzazione
	- Visualizza le reads direttamente nel terminale
	- Non necessita di grandi risorse computazionali
	- Fornisce solo le informazioni principali associate alle reads

#### tview

Allineamento bam

• \$ samtools tyjew oimyakon sorted rmdup\_rg\_real.bam ../risorse/LoxAfr.chr3.reference.fa -p chr03:10000

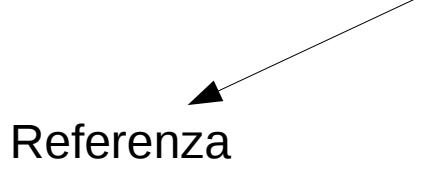

Posizione cromosomica

#### tview

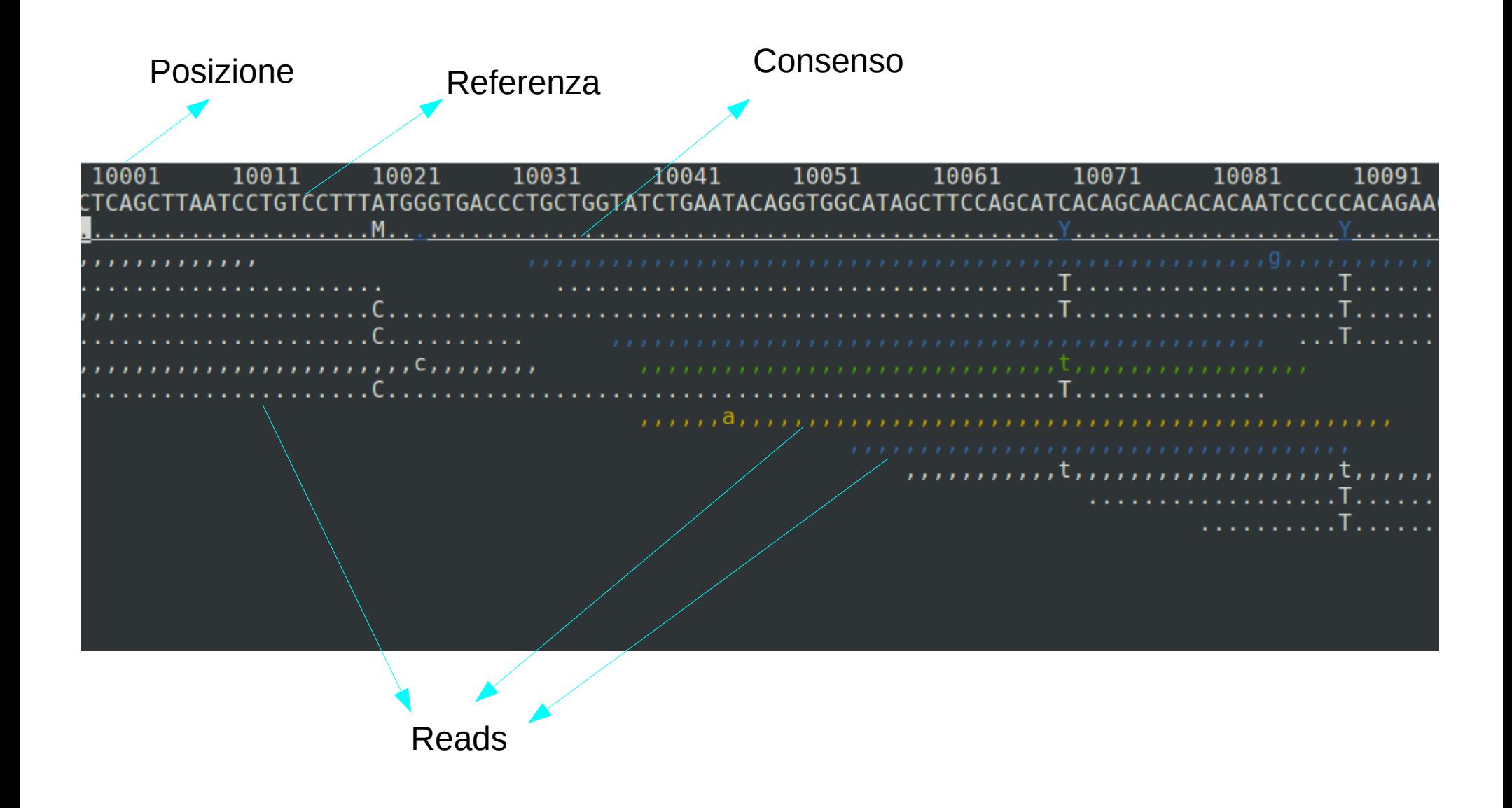

## tview

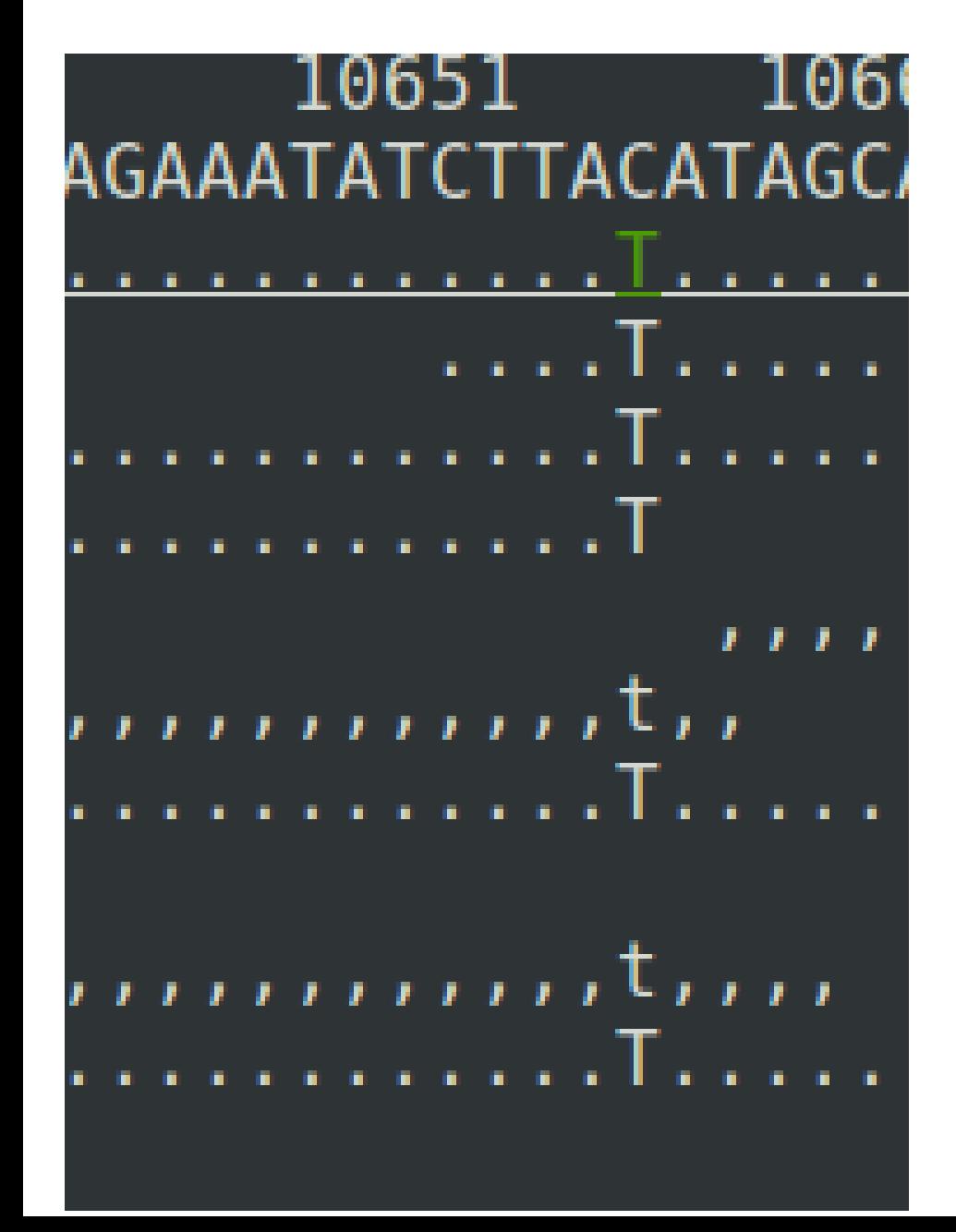

. : base reference su strand positiva

, : base reference su strand negativa

Base maiuscola: base alternativa su strand positiva

Base minuscola: base alternativa su strand negativa

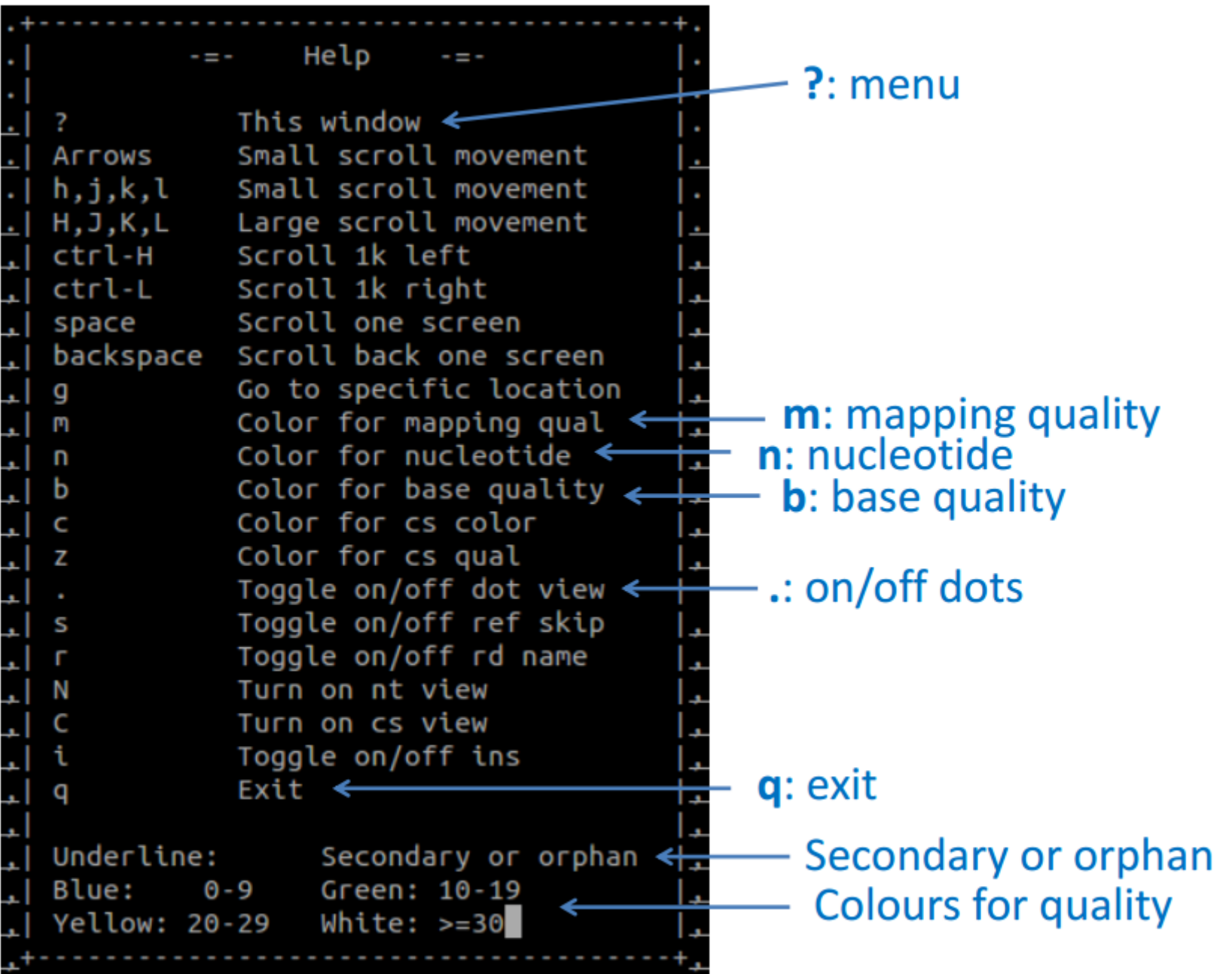

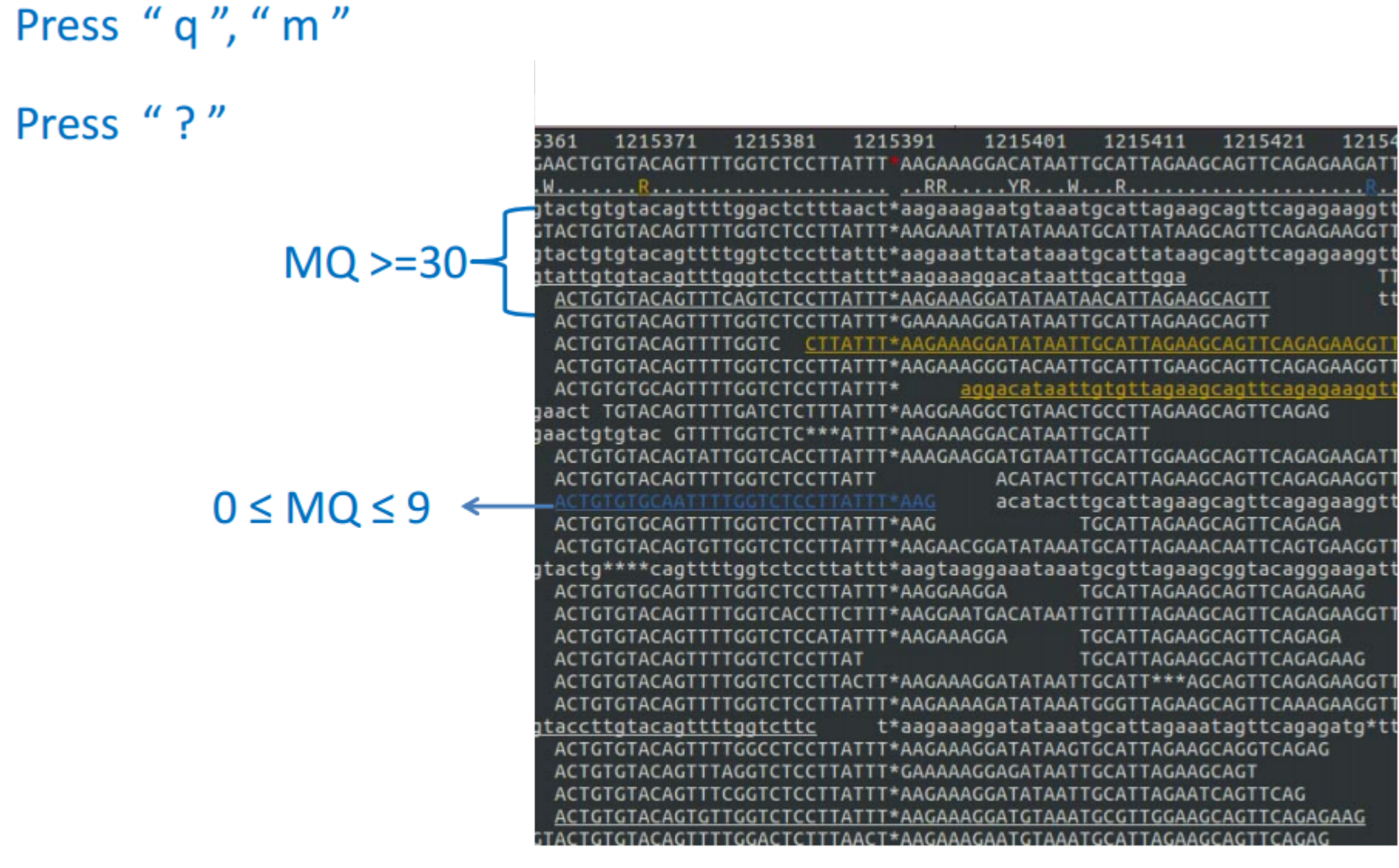

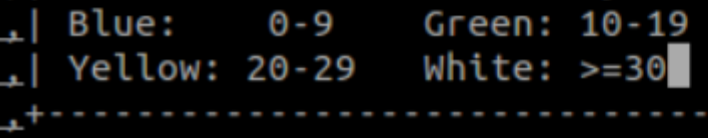

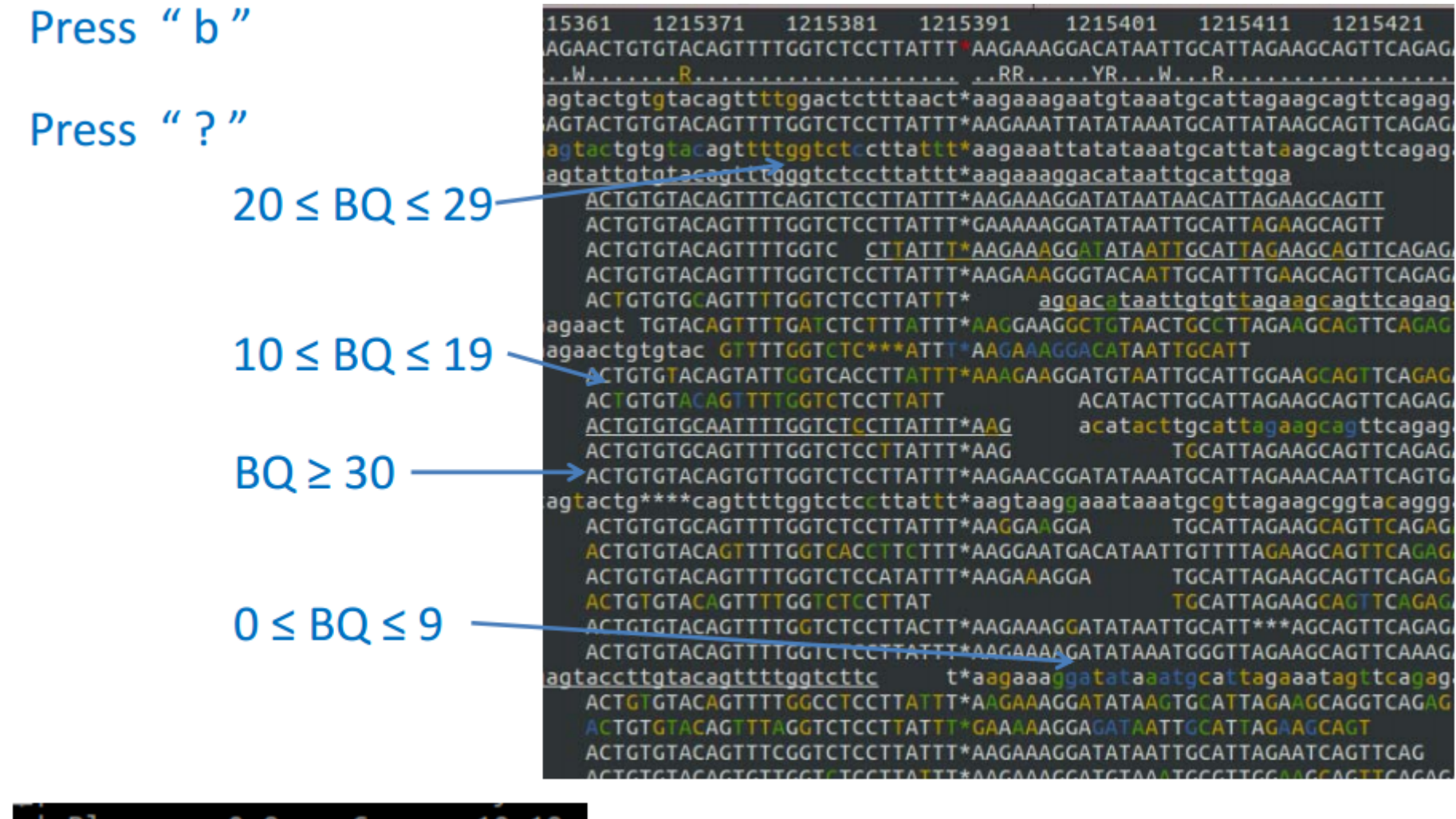

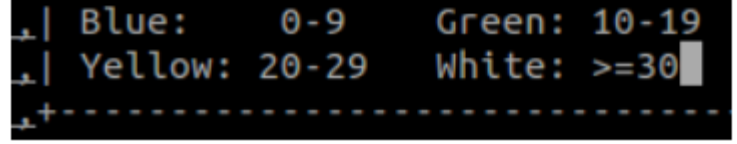

## Domande (oimyakon):

- Esiste un sito polimorfico alla base 102 ?
- Esiste un sito polimorfico alla base 611?
- Esiste un sito polimorfico alla base 7694?

Se si, elencare gli alleli ref & alt, la qualità media delle basi, la qualità media di allineamento delle reads e il possibile genotipo (AA/AR/RR)

• Abbiamo bisogno di metodi che identifichino i siti polimorfici e determinino i genotipi

#### *Sefreebayes, a haplotype-based variant detector*

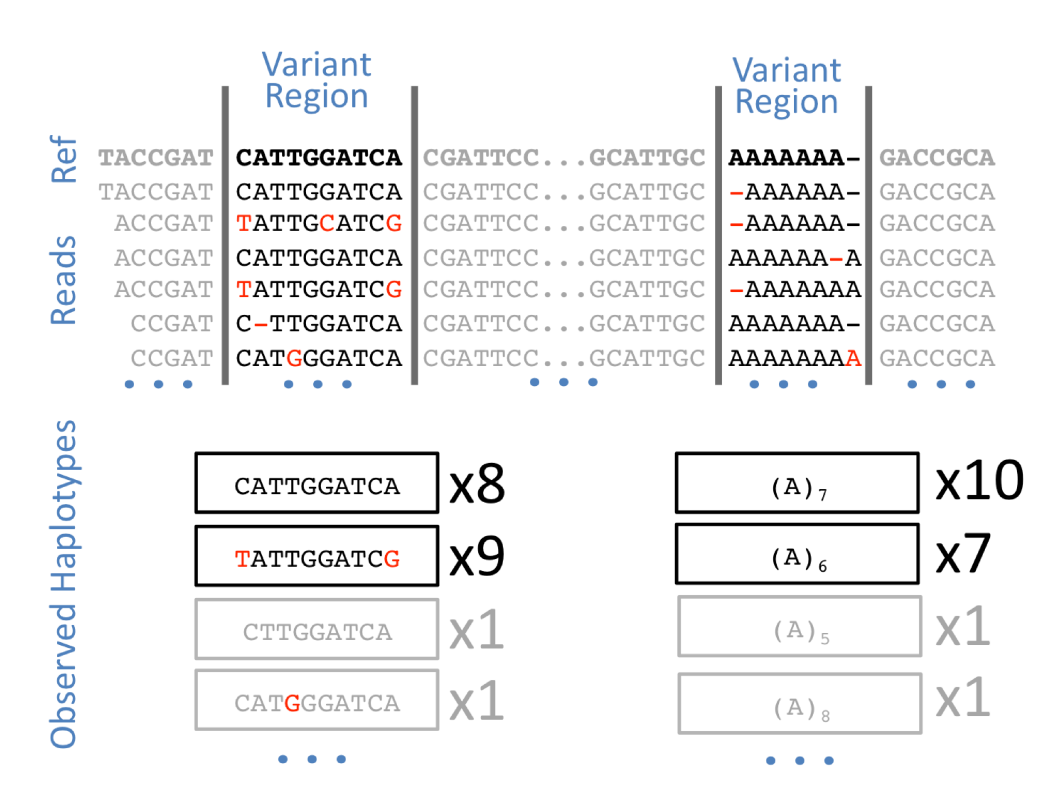

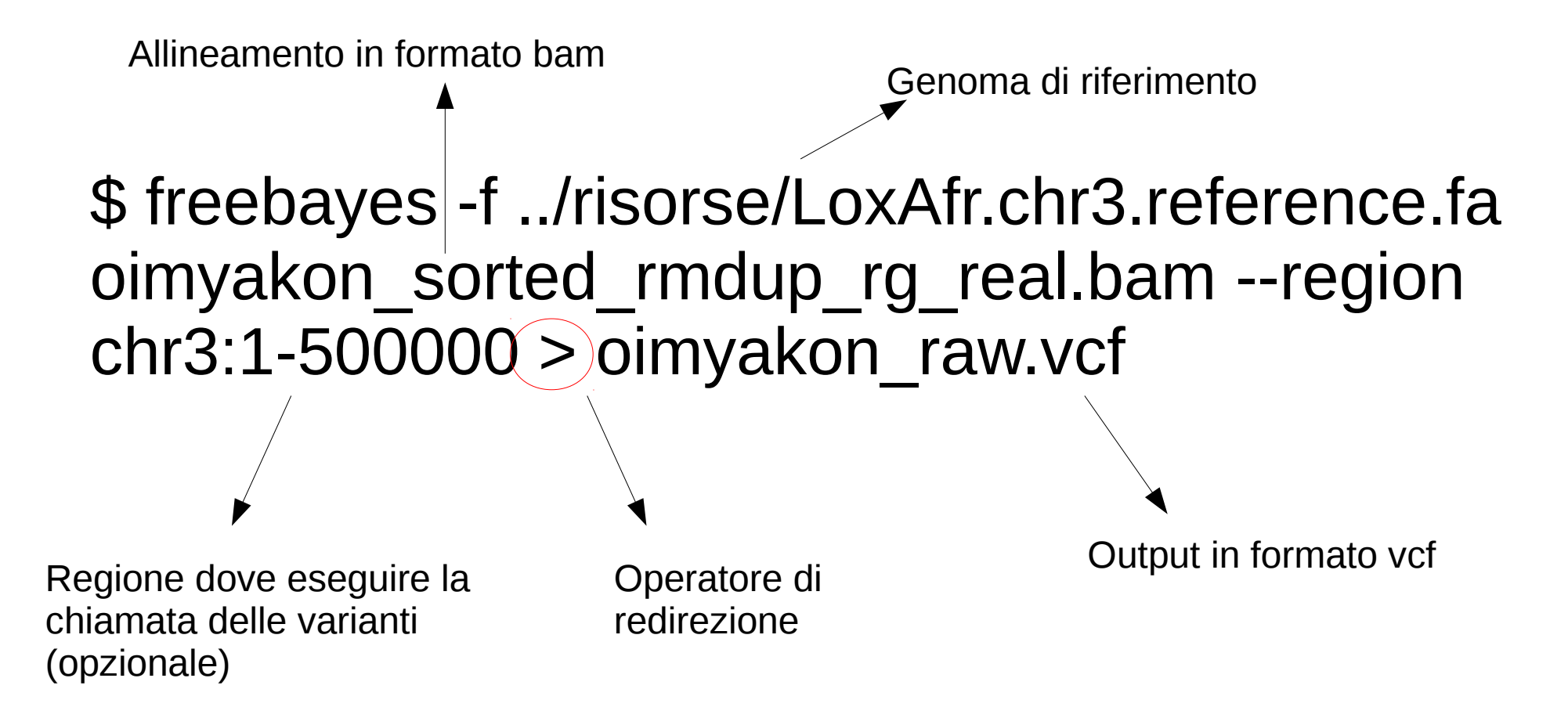

Freebayes identificherà le posizioni polimorfiche e attribuirà il genotipo più probabile per ognuna, e memorizzerà le informazioni in formato vcf

• VCF (intestazione)

##fileformat=VCFv4.1 ##fileDate=20170515 ##source=freeBayes v1.0.2-29-q41c1313 ##reference=LoxAfr.chr3.reference.fa ##contig=<ID=chr3,length=205080690> ##phasing=none ##commandline="/opt/software/ngs/freebayes/bin/freebayes -f LoxAfr.chr3.reference.fa test sorted rmdup rg real.bam" ##INFO=<ID=NS,Number=1,Type=Integer,Description="Number of samples with data"> ##INFO=<ID=DP,Number=1,Type=Integer,Description="Total read depth at the locus"> ##INFO=<ID=DPB,Number=1,Type=Float,Description="Total read depth per bp at the locus; bases in reads overlapping / bases in haplotype"> ##INFO=<ID=AC,Number=A,Type=Integer,Description="Total number of alternate alleles in called genotypes"> ##INFO=<ID=AN,Number=1,Type=Integer,Description="Total number of alleles in called genotypes"> ##INFO=<ID=AF,Number=A,Type=Float,Description="Estimated allele frequency in the range (0,1]"> ##INFO=<ID=RO,Number=1,Type=Integer,Description="Reference allele observation count, with partial observations recorded fractionally"> ##INFO=<ID=A0,Number=A,Type=Integer,Description="Alternate allele observations, with partial observations recorded fractionally"> ##INFO=<ID=PRO,Number=1,Type=Float,Description="Reference allele observation count, with partial observations recorded fractionally"> ##INFO=<ID=PAO,Number=A,Type=Float,Description="Alternate allele observations, with partial observations recorded fractionally"> ##INFO=<ID=QR,Number=1,Type=Integer,Description="Reference allele quality sum in phred"> ##INFO=<ID=QA,Number=A,Type=Integer,Description="Alternate allele quality sum in phred"> ##INFO=<ID=PQR,Number=1,Type=Float,Description="Reference allele quality sum in phred for partial observations"> ##INFO=<ID=PQA,Number=A,Type=Float,Description="Alternate allele quality sum in phred for partial observations"> ##INFO=<ID=SRF,Number=1,Type=Integer,Description="Number of reference observations on the forward strand"> ##INFO=<ID=SRR,Number=1,Type=Integer,Description="Number of reference observations on the reverse strand"> ##INFO=<ID=SAF,Number=A,Type=Integer,Description="Number of alternate observations on the forward strand"> ##INFO=<ID=SAR,Number=A,Type=Integer,Description="Number of alternate observations on the reverse strand">

• VCF (corpo)

#CHROM POS **TD ALT** FTITER TNEO FORMAT oim **REF OUAL**  $\mathsf{C}$ 33.7366. AB=0.428571;ABP=3.32051;AC=1;AF=0.5;AN=2;AO=3;CIGAR=1X;DP=7;DPB=7;DPRA=0;EPP=3.73412;EPPR=3.0103;GTI=0;LEN=1;MEANALT=1;MOM=37;MOMR=37;N  $chr3$ 63 G S=1;NUMALT=1;0DDS=7.76772;PAIRED=0;PAIREDR=0;PAO=0;POA=0;POR=0;PRO=0;PRO=0;DA=118;OR=160;RO=4;RPL=0;RPP=9.52472;RPPR=5.18177;RPR=3;RUN=1;SAF=1;SAF=1;SAP=3.73412;SAR=2;SRF=3;SRP=5.18177;SRR=1;TYPE=snp;tec hnology.illumina=1 GT:DP:DPR:R0:0R:A0:0A:GL  $0/1:7:7.3:4:160:3:118: -7.69165.0. -10.9156$ 85  $\Delta$ 13.083 AB=0.25:ABP=9.52472:AC=1:AF=0.5:AN=2:AO=3:CIGAR=1X:DP=12:DPB=12:DPRA=0:EPP=3.73412:EPPR=3.25157:GTI=0:LEN=1:MEANALT=1:MOM=37:MOMR=37:NS  $chr3$ G =1;NUMALT=1;ODDS=2.96205;PAIRED=0;PAIREDR=0;PAO=0;PQA=0;PQA=0;PRD=0;QA=122;QR=358;RO=9;RPL=2;RPP=3.73412;RPPR=3.25157;RPR=1;RUN=1;SAF=0;SAP=9.52472;SAR=3;SRF=7;SRP=9.04217;SRR=2;TYPE=snp;tech GT:DP:DPR:RO:QR:AO:QA:GL nology.illumina=1  $0/1:12:12,3:9:358:3:122: -6.31137, 0, -25.0856$  $chr3$ 102  $\mathsf{C}$ 88.2584. AB=0.333333;ABP=7.35324;AC=1;AF=0.5;AN=2;AO=6;CIGAR=1X;DP=18;DPB=18;DPRA=0;EPP=4.45795;EPPR=3.73412;GTI=0;LEN=1;MEANALT=1;MOM=37;MOMR=3  $\mathbf{T}$ 7;NS=1;NUMALT=1;ODDS=20.3222;PAIRED=0;PAIREDR=0;PAO=0;PQA=0;PRO=0;PA=0;PA=0;QA=238;QR=464;RO=12;RPL=4;RPP=4.45795;RPPR=3.73412;RPR=2;RUN=1;SAF=4;SAP=4.45795;SAR=2;SRF=4;SRP=5.9056;SRR=8;TYPE=snp; technology.illumina=1 GT:DP:DPR:RO:OR:AO:OA:GL  $0/1:18:18.6:12:464:6:238: -13.866.0. -32.2601$ 

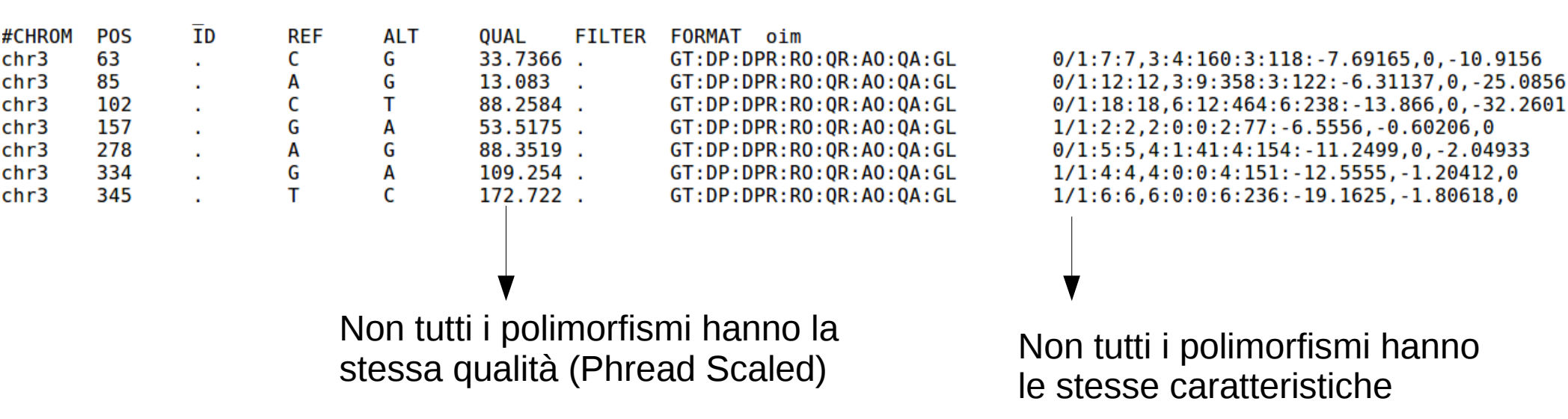

#### **Necessario definire dei filtri di qualià e trattenere solo i polimorfismi che li soddisfino**

## Filtro delle varianti

- I filtri dipendono dalle caratteristiche dell'esperimento. Non ci sono filtri universali. Due tipi di filtri:
- Filtri sull'input, che modulano le caratteristiche delle reads che serviranno per scoprire i siti polimorfici:
	- Usare solo le reads con MQ > 20
	- Usare solo le basi con BQ > 20
	- Una copertura di alemeno 5 reads
- Filtri sulle varianti, che eliminano i siti con determinate caratteristiche. Ad esempio potremmo voler tenere solo le posizioni polimorfiche che:
	- Hanno una probabilità di essere polimorfiche maggiore del 99% ( Q > 20)
	- Strand bias non significativo

Guardiamo le opzioni di freebayes

\$ freebayes -h

## Filtro delle varianti

- I filtri sull'input vanno specificati su freebayes:
- MQ > 20 : -m 20
- BQ > 20 : -q 20

Copertura di almento 5 reads: --min-coverage 5

\$ freebayes -m 20 -q 20 –min-coverage 5 -f ../risorse/LoxAfr.chr3.reference.fa oimyakon sorted rmdup rg real.bam > oimyakon\_raw.vcf

## Filtro delle varianti

I filtri sulle varianti vanno applicati al file vcf tramite tool specifici, ad esempio "vcffilter": Probabilità del polimorfismo > 99% (QUAL > 20)

Strand bias assente (P=0.05;Phred=13; SRP < 13 & SAP < 13)

La descrizione di questi due parametri è presente nell'intestazione del vcf:

##INFO=<ID=SRP,Number=1,Type=Float,Description="Strand balance probability for the reference allele: Phred-scaled upper-bounds estimate of the probability of observing the deviation between SRF and SRR given  $E(SRF/SRR) \sim 0.5$ , derived using Hoeffding's inequality">

##INFO=<ID=SAP,Number=A,Type=Float,Description="Strand balance probability for the alternate allele: Phred-scaled upper-bounds estimate of the probability of observing the deviation between SAF and SAR given  $E(SAF/SAR) \sim 0.5$ , derived using Hoeffding's inequality">

 $$$  vcffilter -f "QUAL > 20" -f "SRP < 13" -f "SAP < 13" oimyakon raw.vcf > oimyakon\_filt.vcf

## Quante varianti?

- Per contare il numero di varianti: \$ grep -v "^#" oimyakon\_filt.vcf | wc -l
- Quanti SNP abbiamo trovato?

• Quanti INDELs abbiamo trovato?

## Esercizio

• Replicare la procedura di chiamata delle varianti per l'individuo "wrangel".

• Quanti SNP identifichiamo nel mammuth più recente?

• Quale individuo mostra più siti eterozigoti?